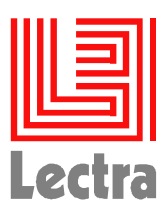

# KALEDO STYLE V1R3

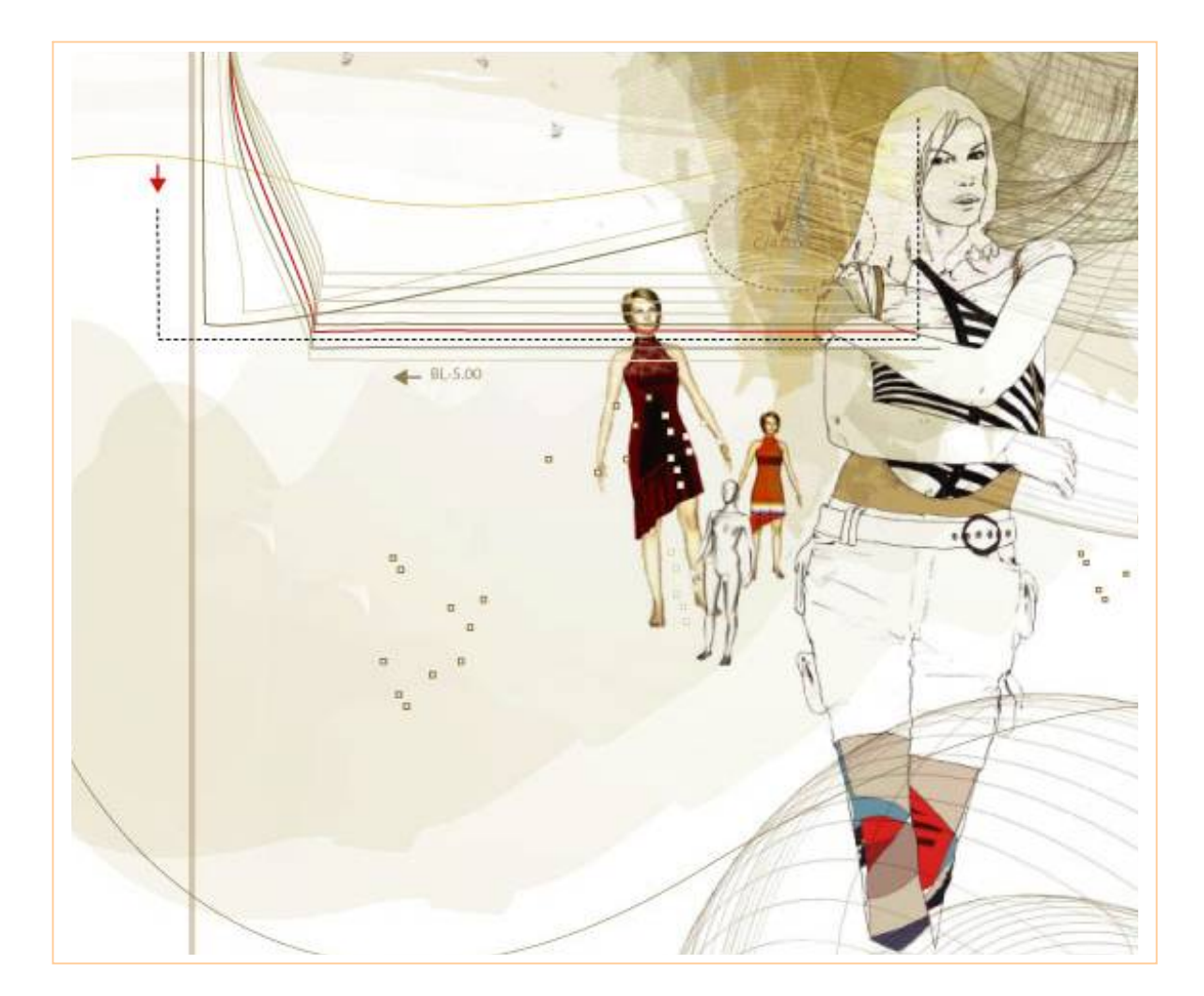

Nom-prénom:…………………………………………………………… Classe:………………

# Présentation de KALEDO

Kaledo style est un logiciel de dessin assisté par ordinateur (DAO) qui permet de créer :

- $\rightarrow$  des sections<br>  $\rightarrow$  des dessins à
- des dessins à plat
- → des dessins techniques
- $\rightarrow$  des fiches techniques
- $\rightarrow$  des dessins de style

## Présentation DE LA Fenêtre KALEDO

La fenêtre Kaledo se compose de différentes zones:

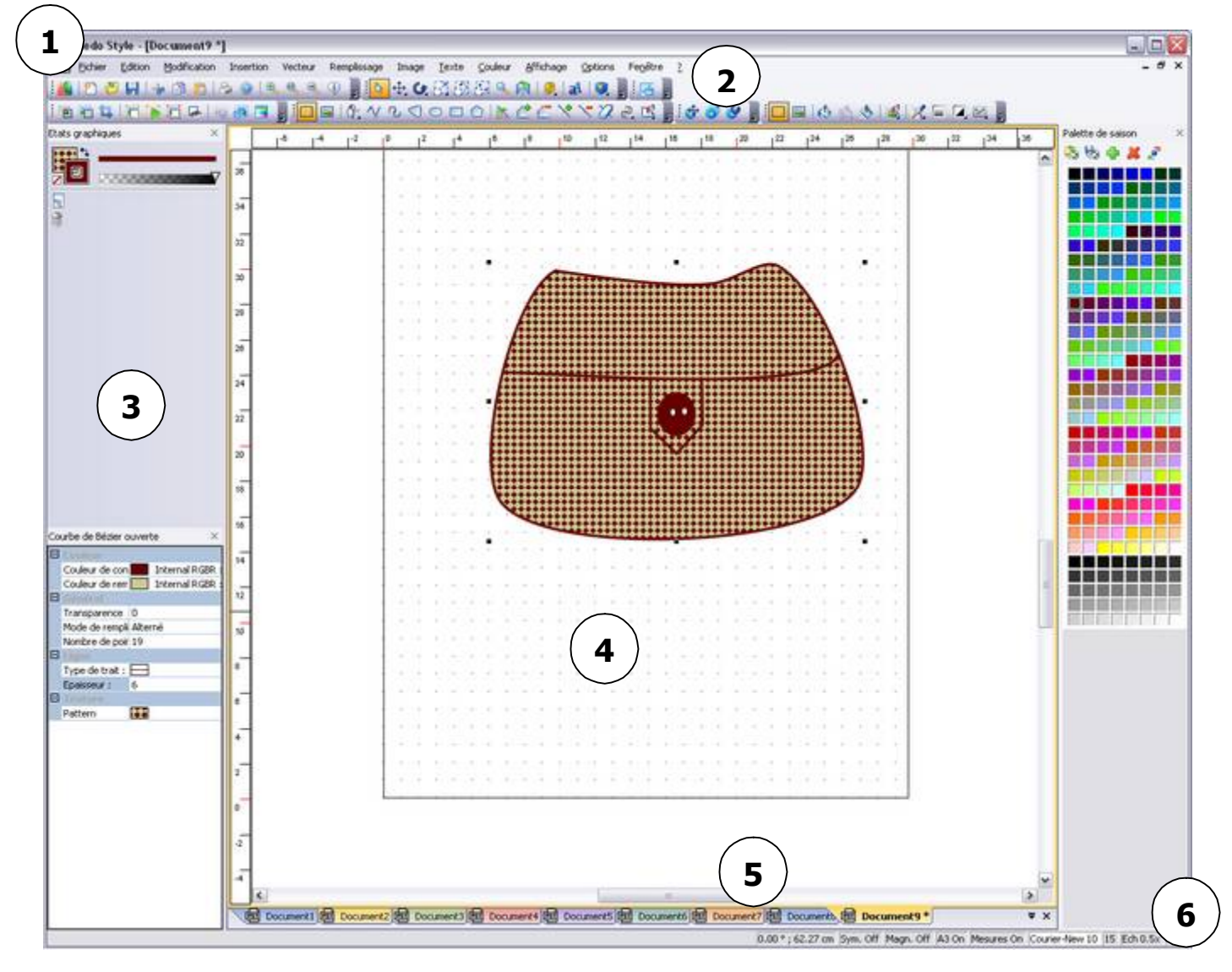

- 1. La barre de menus
- 2. Les barres d'icônes
- 3. Les fenêtres
- 4. La zone de travail
- 5. Les Onglets
- 6. La Barre d'état

# Les RACCOURCIS du CLAVIER KALEDO

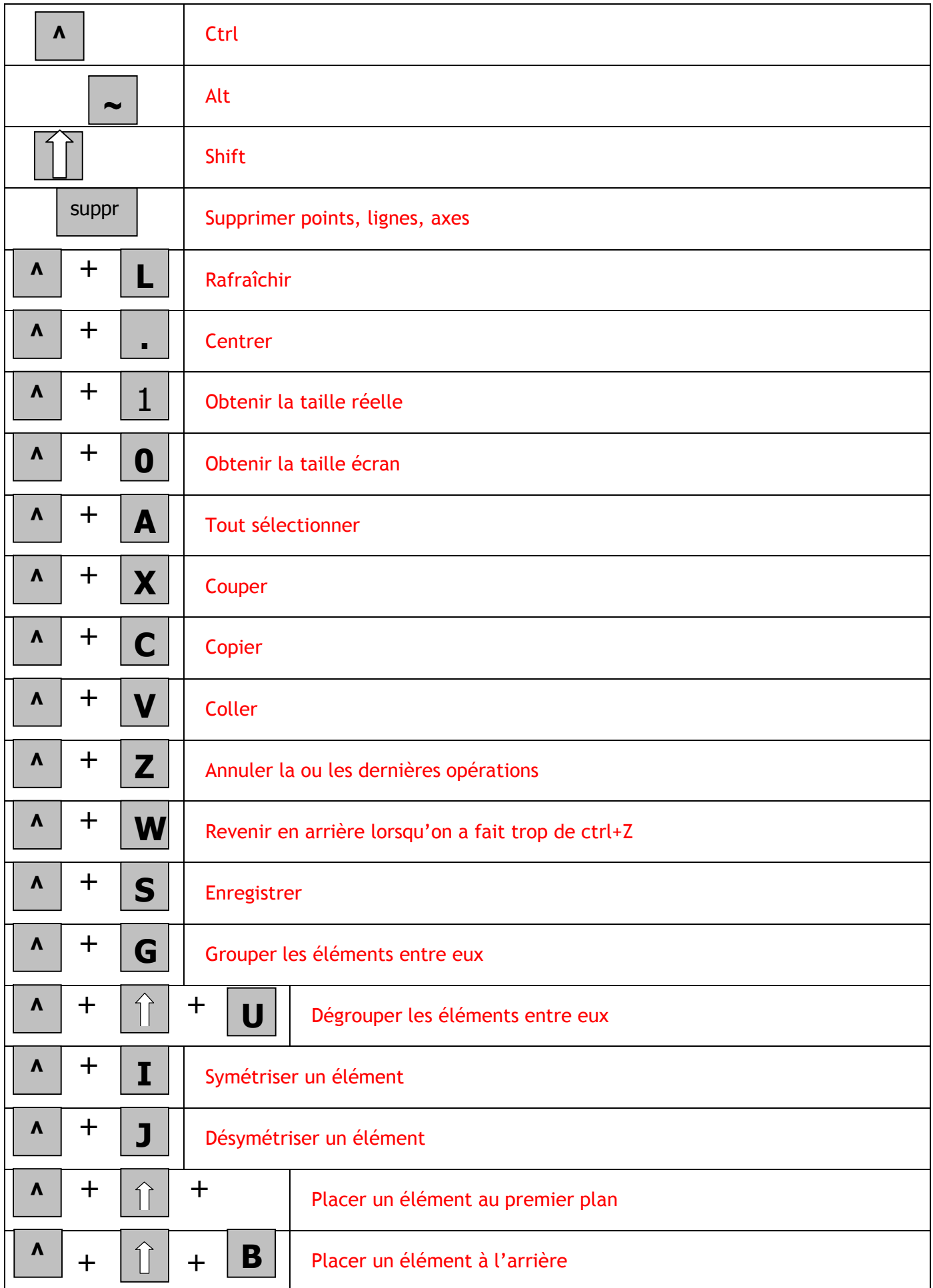

# PHILOSOPHIE KALEDO

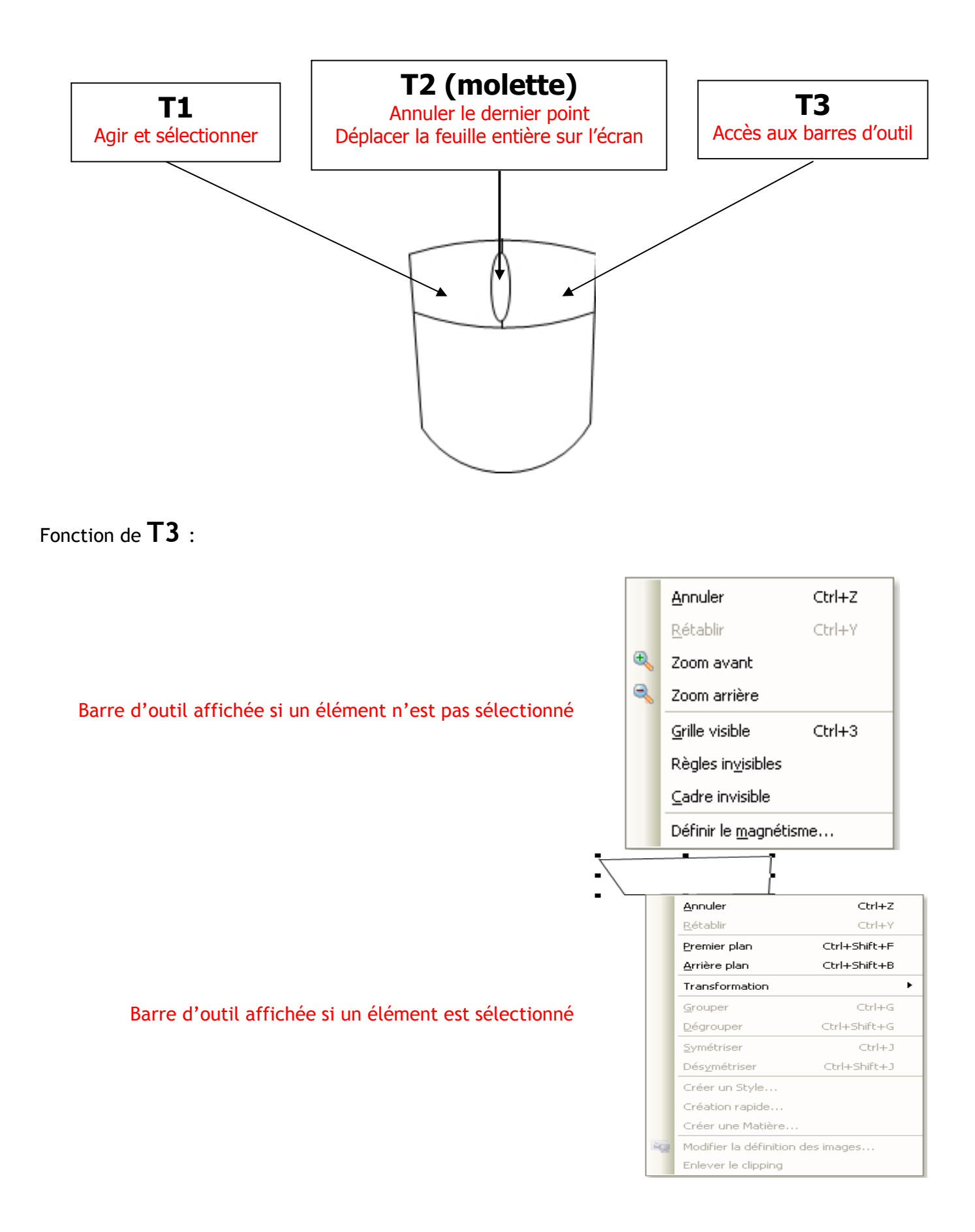

# ICÔNES ET BARRES D'OUTILS KALEDO

#### BARRE D'OUTILS STANDARD

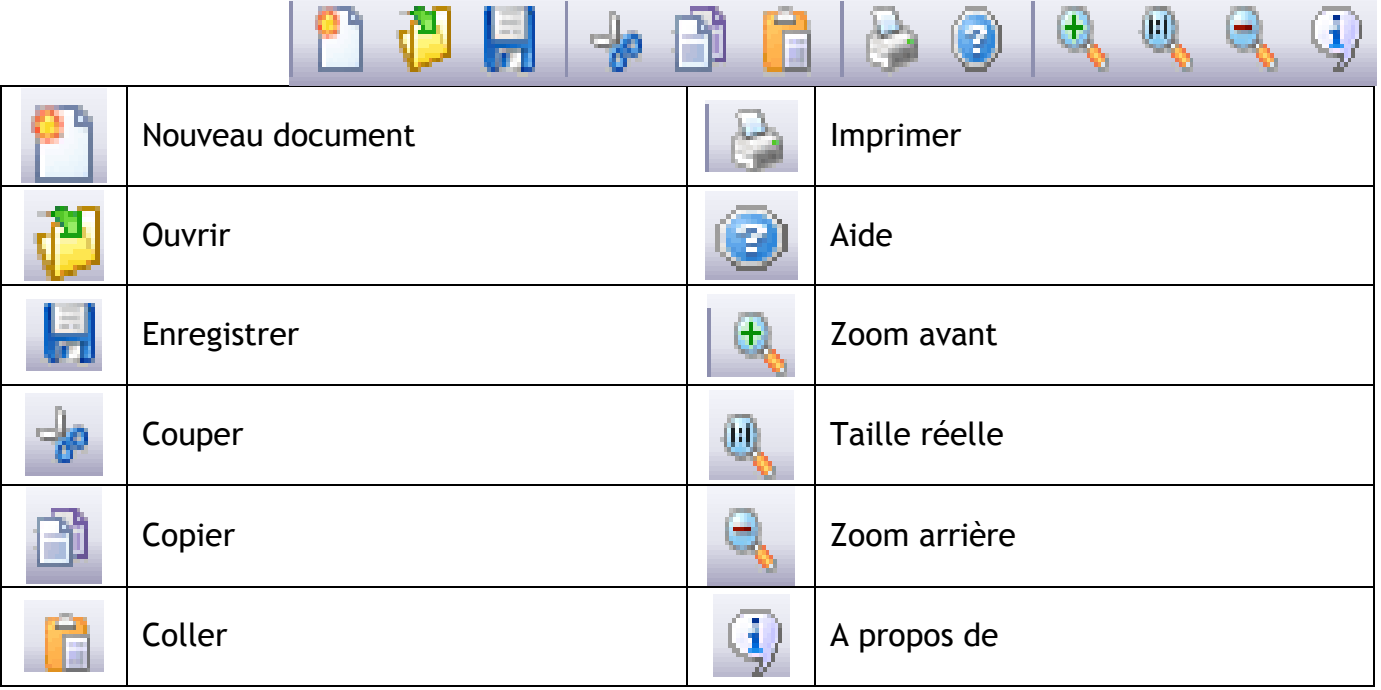

## BARRE D'OUTILS UTILITAIRE

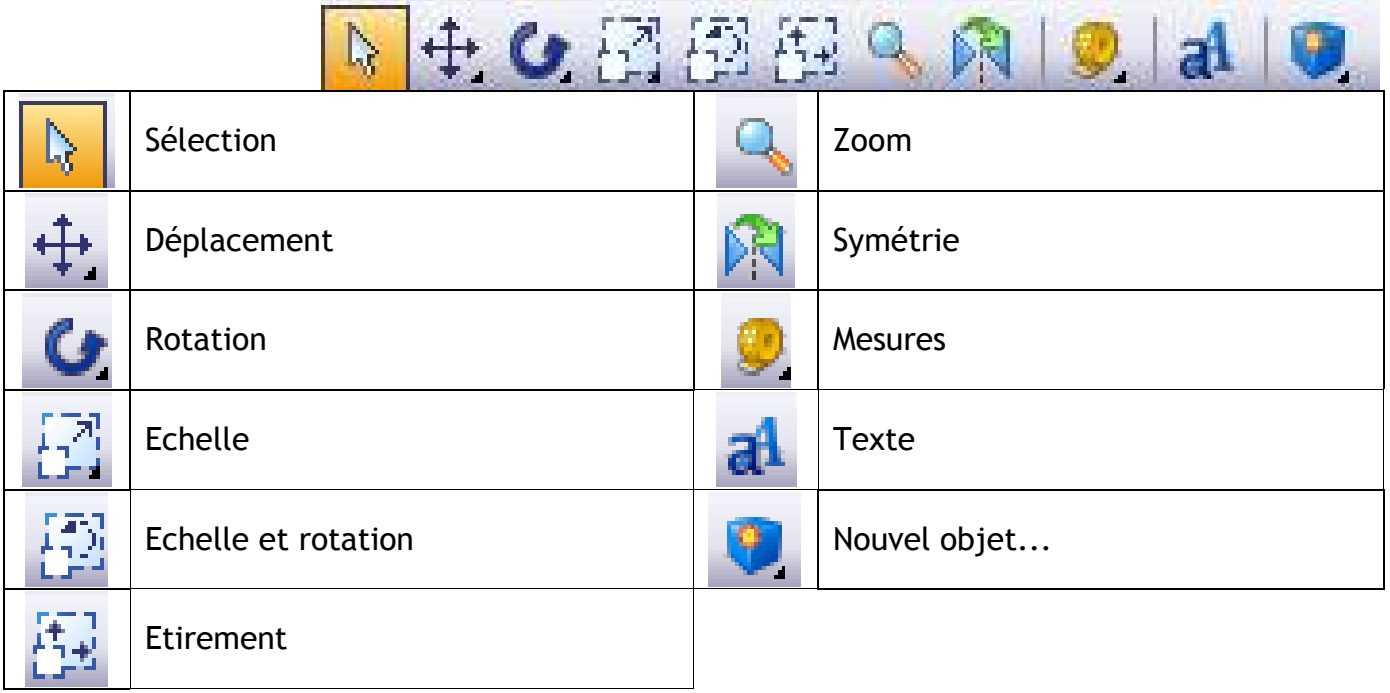

BARRE D'OUTILS PLEIN ÉCRAN

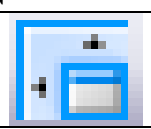

Mode plein écran

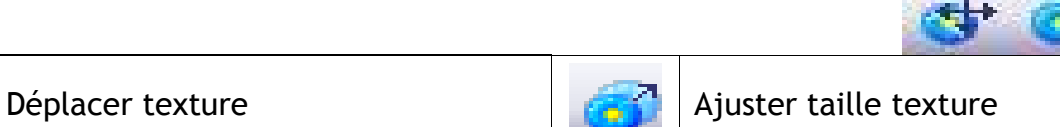

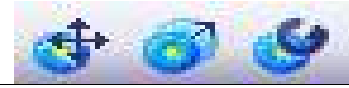

Tourner texture

## BARRE D'OUTILS COULEUR

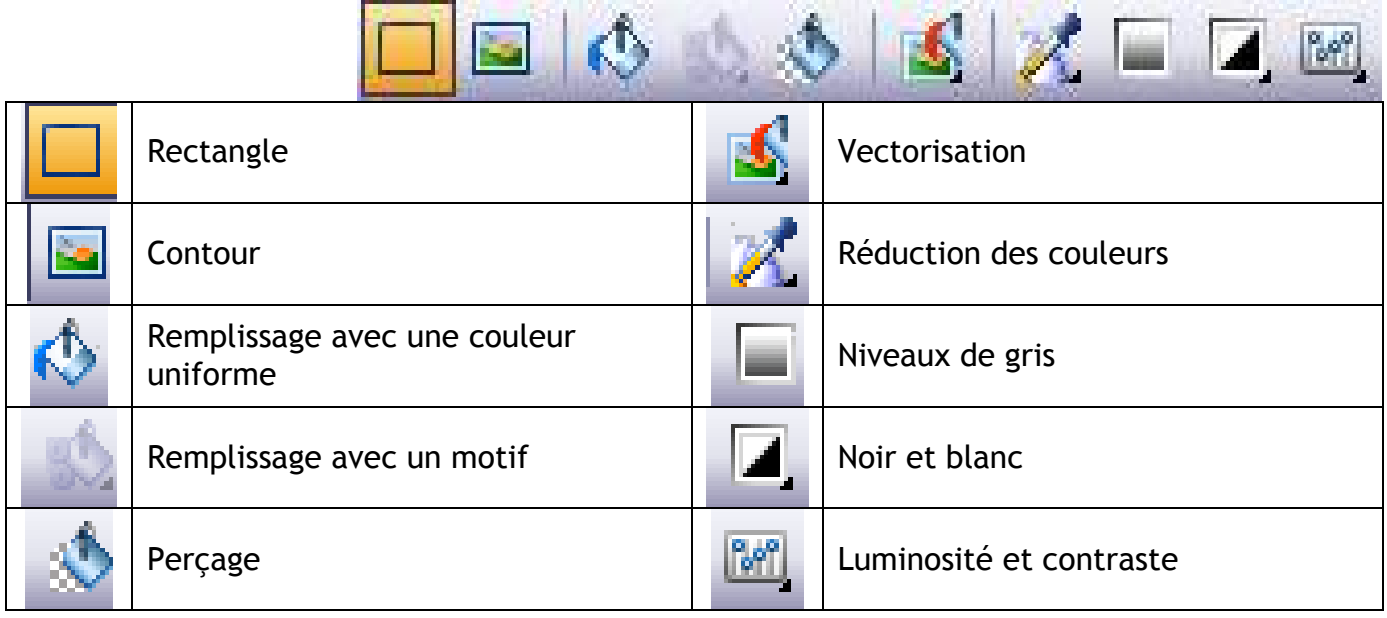

## BARRE D'OUTILS IMAGE

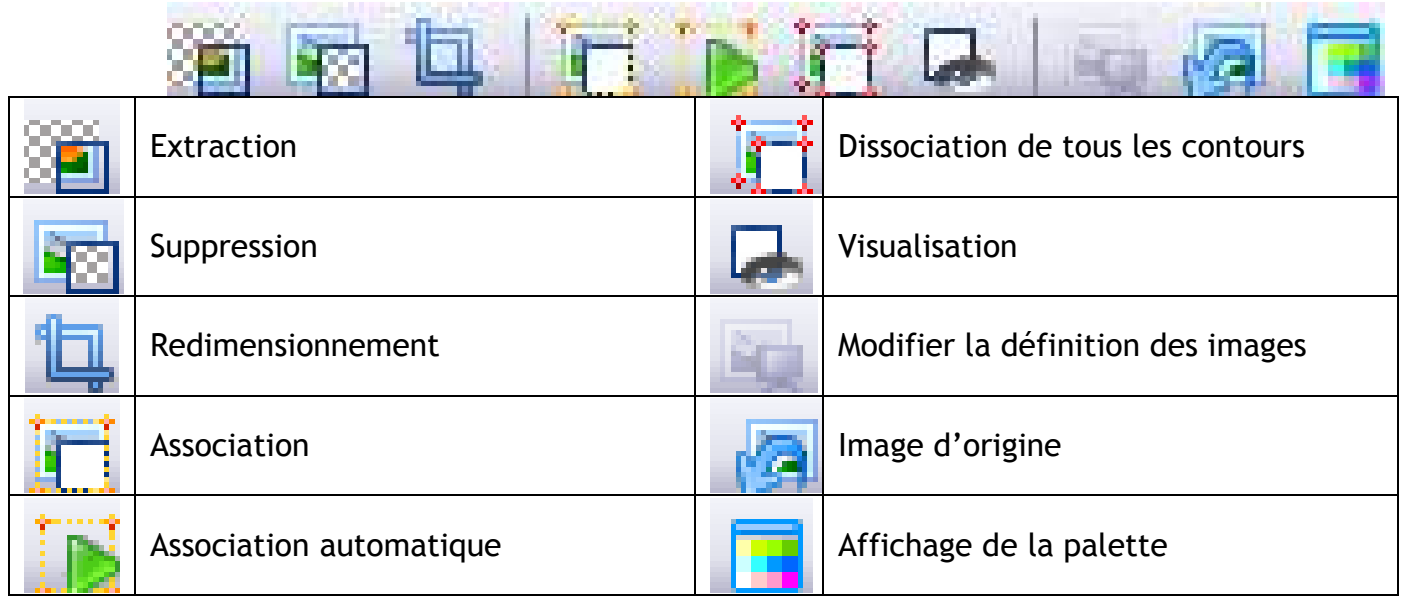

#### BARRE D'OUTILS VECTEUR

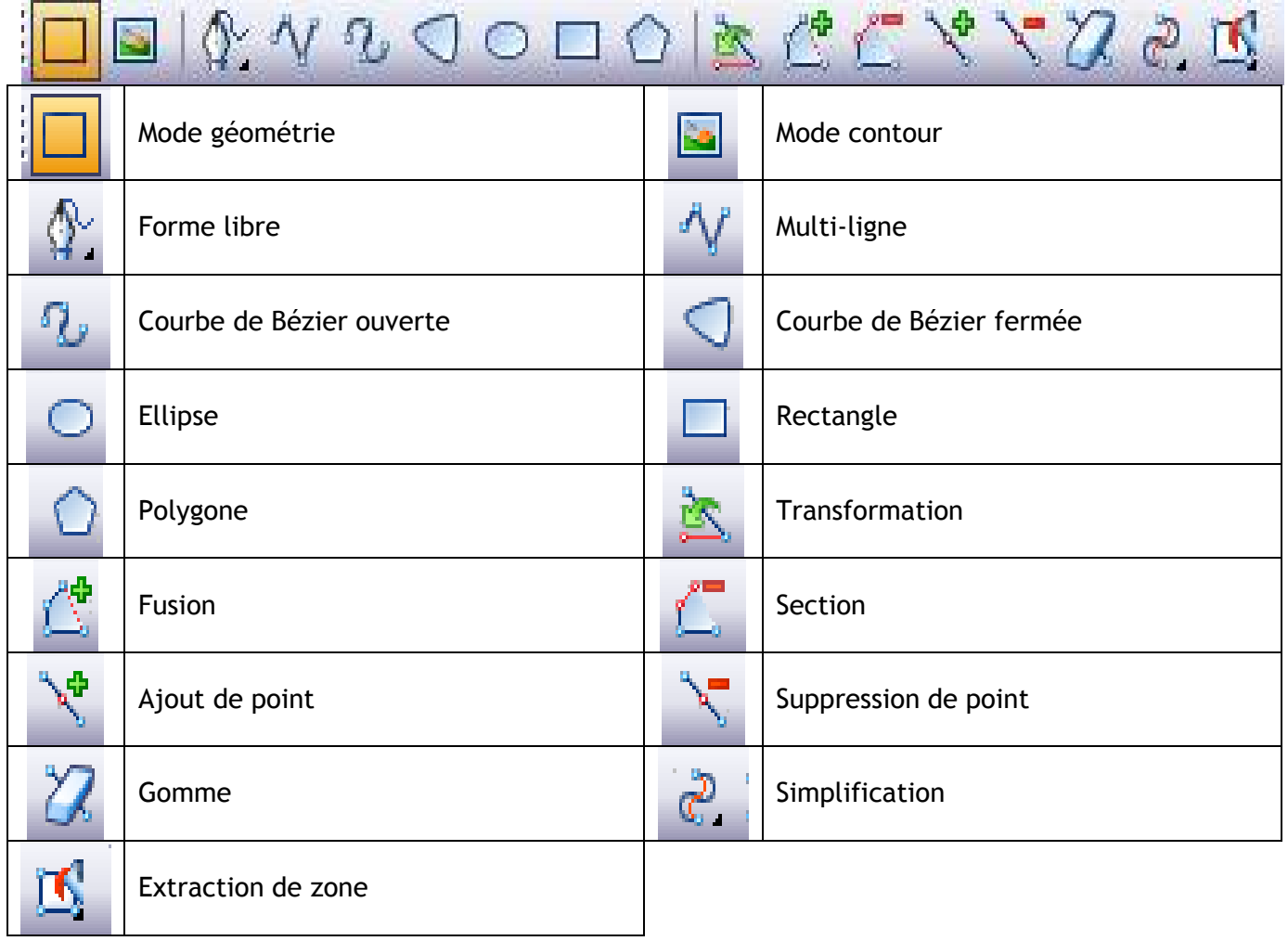